doi:10.3969/j.issn.1003-5060.2015.03.011

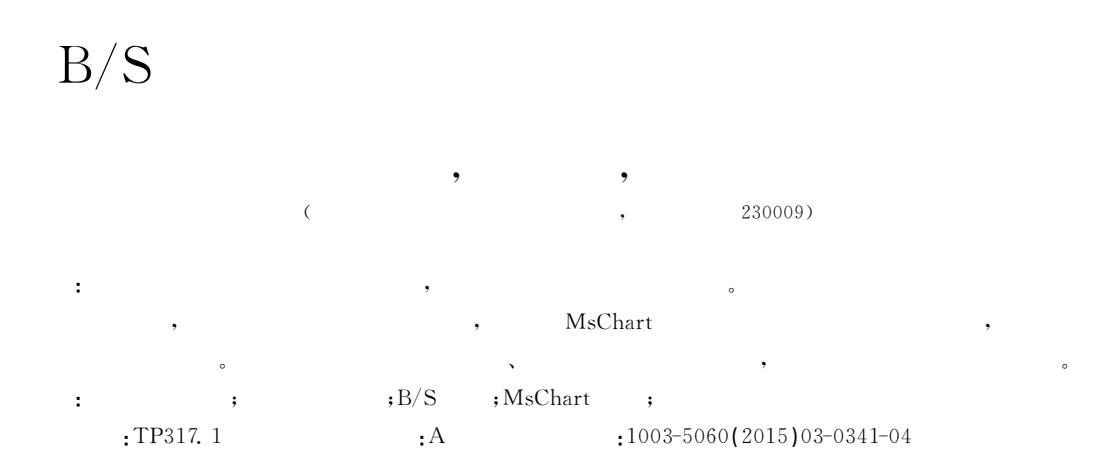

## Study and implementation of a graphical report tool in  $B/S$

GAO Han, ZHOU Guo-xiang, SHILei

(School of Computer and Information, Hefei University of Technology, Hefei 230009, China)

Abstract: During the application system development for small and medium-sized enterprises, a variety of reports are an important part of the system. In this paper, some mainstream methods in report generation are analyzed. Based on the rules of report generation, the application of MsChart control in graphical report is analyzed, and the method of converting report data to chart is proposed. The system can provide users with intuitive and specific graphical reports, and it is applicable for general business users.

Key words: information management system; report generator; B/S structure; MsChart control; graphical report

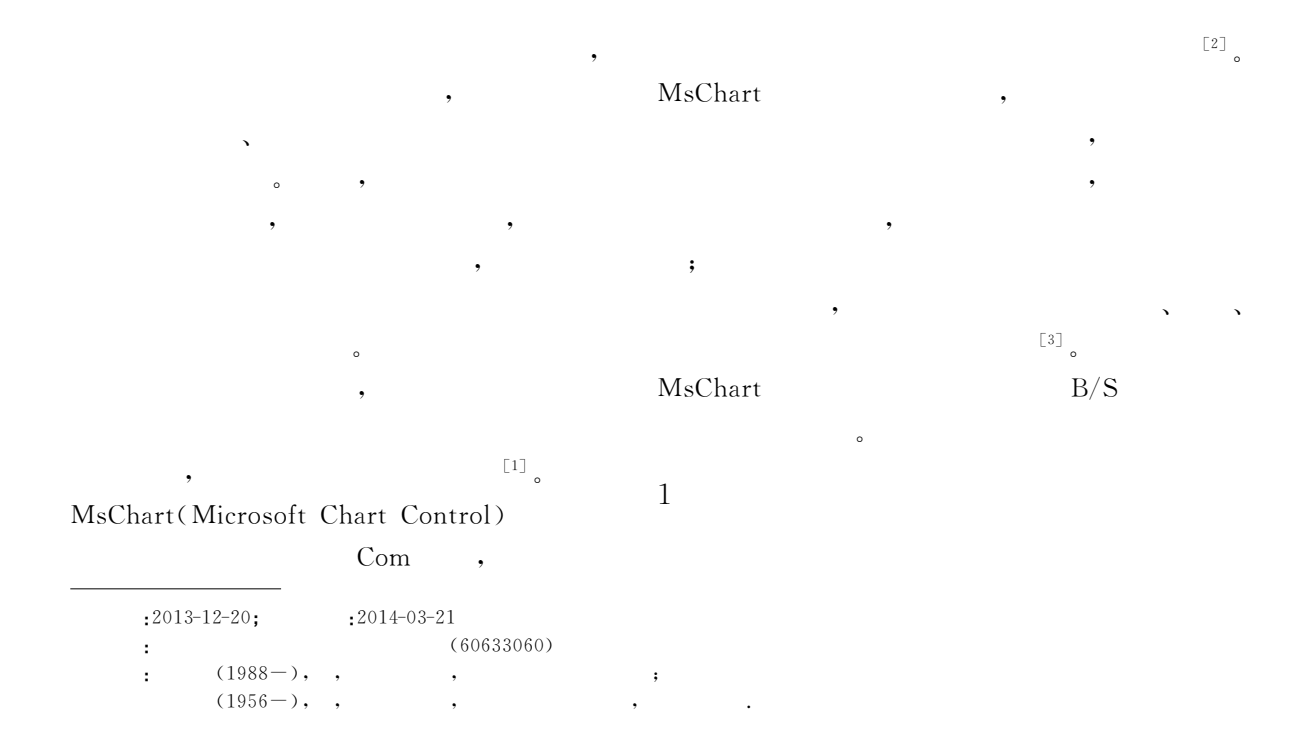

(business logic layer, BLL) (data access layer, DAL)<sup>[4]</sup>。 用户信息查询、流程管理、查询报表、客户及网  $\frac{1}{2}$  $\langle \cdot \rangle$ 有效的。这就是一种人物的。 了货品、原材料、包装品赠品、维修品信息的交换  $\bullet$  and a set of the set of the set of the set of the set of the set of the set of the set of the set of the set of the set of the set of the set of the set of the set of the set of the set of the set of the set of the s  $\mathcal{A}$ 

. Net  $+$  SQL Server , 1,

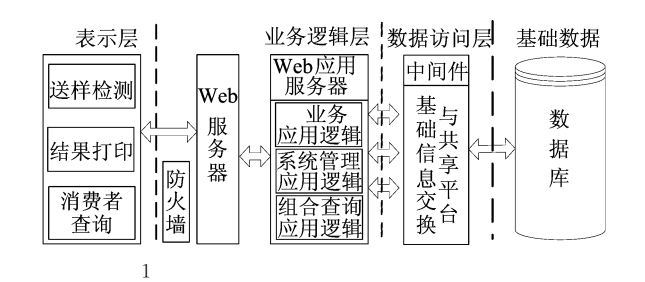

2 $2 \left( \frac{1}{2} \right)$ 

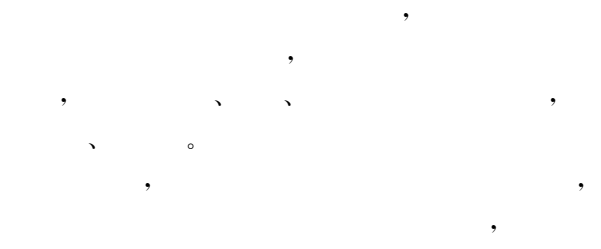

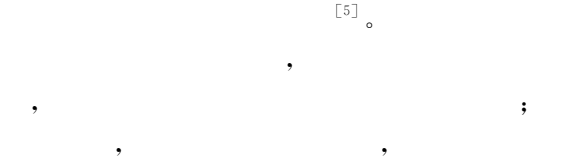

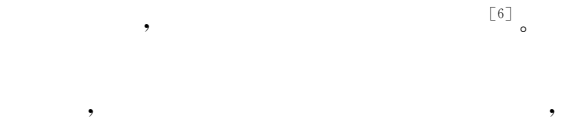

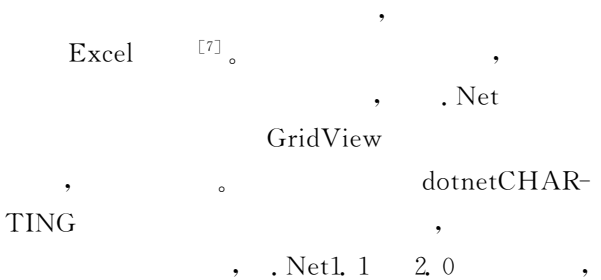

MsChart  $R$ 示图,同时对常用的折线图、饼图和柱状图有较好 的支持。

## 3MsChart

VS2008 MsChart Chart ChartAreas  $\overline{a}$  $\mathbb{R}^2$  ,  $\mathbb{R}^2$  ,

 $\bullet$  $\hspace{1.6cm}, \hspace{1.6cm} X \hspace{1.1cm} Y \hspace{1.1cm}, \hspace{1.1cm} \epsilon$ Titles , and  $\overline{\phantom{a}}$ 

Annotations  $\bullet$  $\mathcal{L}_{\mathcal{D}}$  $\alpha$  ,  $\beta$  ,  $\beta$  ,  $\beta$  ,  $\beta$  ,  $\beta$  ,  $\beta$  ,  $\beta$  ,  $\beta$  ,  $\beta$  ,  $\beta$  ,  $\beta$  $\hspace{0.1cm}$  , and  $\hspace{0.1cm}$  , and  $\hspace{0.1cm}$  , and  $\hspace{0.1cm}$  , and  $\hspace{0.1cm}$  , and  $\hspace{0.1cm}$ 置注解对象的放置位置、呈现的颜色、大小、文字  $\sim$ Legends

 $\,$ 含多个图例说明。 Series  $\mathcal{L}_{\mathcal{D}}$  $\overline{\phantom{a}}$ 

 $\overline{\phantom{a}}$  $\lambda$  $,MsChart$ DataSourceID(MsChart )、palette ( )、width(MsChart )、 height(MsChart $), points($ 等等[<sup>8</sup>]。 , MSChart 3  $\begin{bmatrix} 9 \end{bmatrix}$ , Series1.Points.DataBind() MsChart

(ChartArea) 据源的图表,可用此方法主动绑定数据集合,将表  $\frac{1}{2}$ 

MsChart , MsChart 中的图表全部可以使用该数据源作为统计来源。

 $\mathcal{A}$ 4 报表图形化的研究与实现  $\mathcal{A}$ 4.1 法研  $\mathbf{R}$  , the chart chart  $\frac{1}{\sqrt{2\pi}}$ , and the contract of  $\mathcal{R}$ Excel , MsChart  $\circ$ DataTable,  $\mathcal{A}$ DataTable 下几个问题:  $(1)$  $\mathbf{r}$  $3<sub>o</sub>$  $\overline{\phantom{a}}$  $\overline{\phantom{a}}$ 用户选定报表类型  $\lambda$  $\sim$ 设定报表时间段和网点 货品类别以及属性  $\ddotsc$  $(2)$ 是否货龄表价格表  $\mathcal{R}$ MsChart , Y 设定货龄、价格区间  $\frac{1}{2}$ ,  $\frac{1}{2}$ ,  ${\rm Chart}$  , 根据选定的值去数据库获取 数据并存放在一个DataSet中 Chart 将DataSet中的数据导出到 相应的统计图。 Excel文件,并提供下载  $(3)$ 2 $2$  $\overline{\phantom{a}}$  $\,$ 文本报表生成同时将用到的 属性及数值写入ArrayList  $\mathcal{R}_{\mathcal{A}}$ Chart X0, Chart Y00等  $\overline{\mathcal{R}}$ 4.2N  $\sim$  2 bHasStaticImg=true  $\mathcal{A}$ Lγ 根据报表类型传递不同的值  $\overline{3}$ 到相应自定义Chart控件  $(1)$  Web  $\qquad \qquad$ Chart控件通过传递的值来  $\mathcal{L}_{\mathcal{L}}$ Charly Tollow<br>确定图表标题、绘图区域<br>并给坐标轴绑定数值  $\mathcal{N}$  and  $\mathcal{N}$  and  $\mathcal{N}$  and  $\mathcal{N}$  and  $\mathcal{N}$  $\sim$  6 生成统计图并存放于服务器端 winforreportout 结束 定义控 ,在此控件中可以选择属性过滤值,如时 3 $\mathbb{R}^n$  ,  $\mathbb{R}^n$  ,  $\mathbb{R}^n$  ,  $\mathbb{R}^n$  ,  $\mathbb{R}^n$  ,  $\mathbb{R}^n$  ,  $\mathbb{R}^n$  ,  $\mathbb{R}^n$  $3 - 3$  $\mathcal{R}$ 生成统计图的代码如下: DataSet  $\overline{2}$ public void CreatePicture() (2) winforreportout { try  $\circ$ { 库存份额对比表中的金额、件数对比对应柱状图、 ContrastColumnChart\_ chart. Titles [" ChartTitle"].  $\,$ Text=ChartTitle; ContrastColumnChart-chart.Series[" Serie1"].Points.  $\mathcal{S}$ , and  $\mathcal{S}$ DataBind XY(Chart X, Chart Y);  $\sim$ 

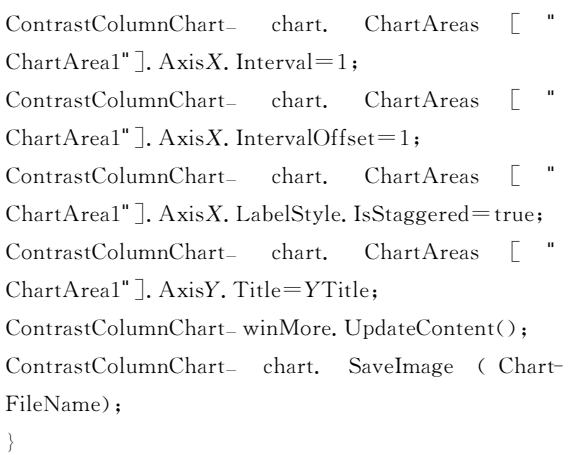

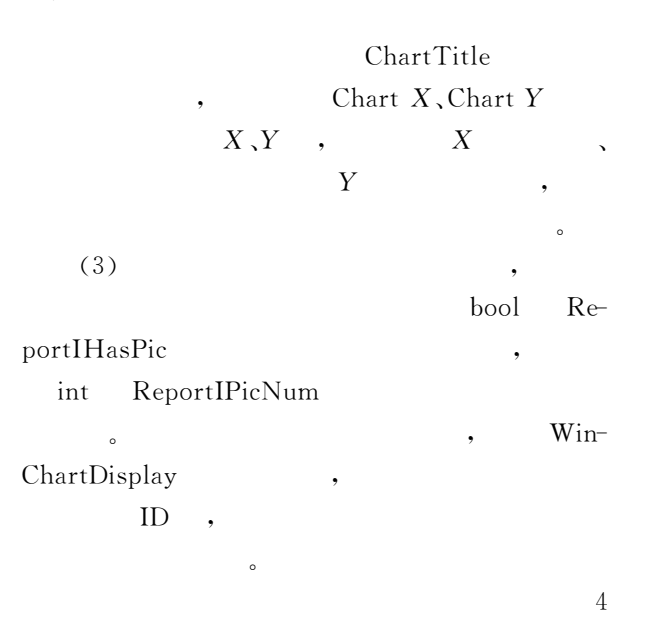

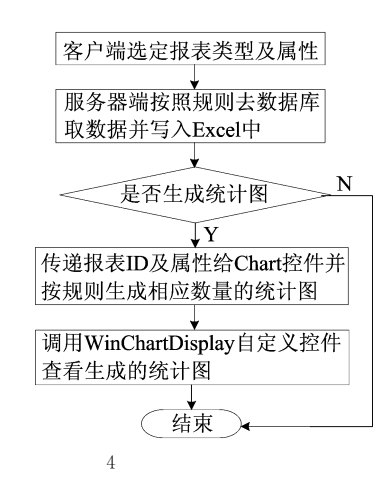

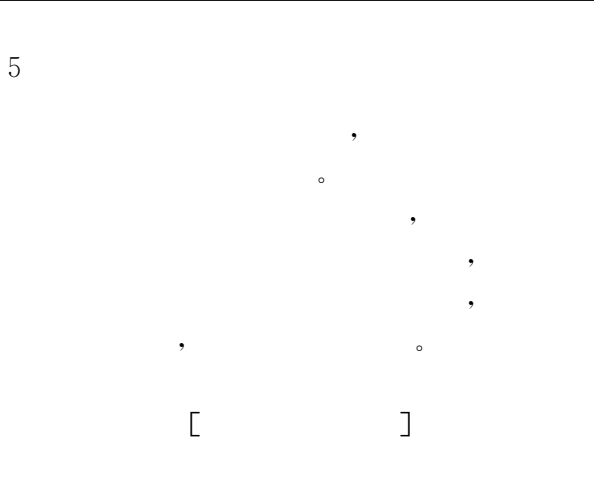

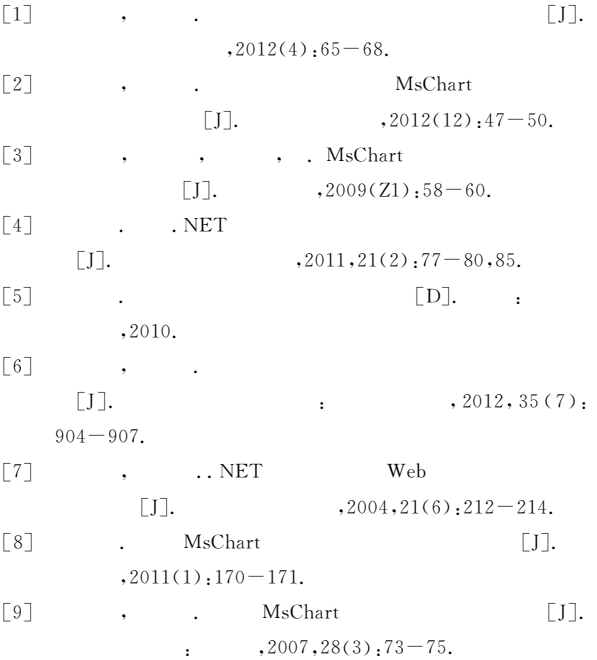

(executively  $\left($ 

所示。